# Ambetter from SilverSummit HealthPlan Medical Specialty Solutions Program

**Provider Training** 

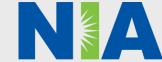

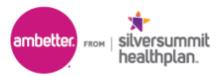

# National Imaging Associates, Inc. (NIA) Program Agenda 🗡

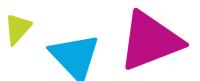

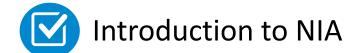

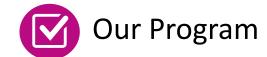

- Authorization Process
- Other Program Components
- Provider Tools and Contact Information
- RadMD Demo
- Questions and Answers

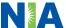

# **NIA Specialty Solutions**

National Footprint / Experience

### **National Footprint**

- Since 1995 delivering Medical Specialty Solutions; one of the *goto* care partners in industry.
- 88 health plans/markets partnering with NIA for management of Medical Specialty Solutions.
- 32.79M national lives –
  participating in an NIA Medical
  Specialty Solutions Program
  nationally.
- Diverse populations Medicaid, Exchanges, Medicare, Commercial, FEP, Provider Entities.

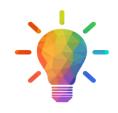

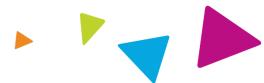

# Commercial/Medicaid/Medicare Expertise/Insights

- **42 Commercial and 56 Medicaid**plans/markets with NIA Medical Specialty
  Solutions in place.
- 10.66M Commercial and 20.51M

  Medicaid lives nationally in addition to

  1.63M Medicare Advantage

# **Intensive Clinical Specialization & Breadth**

- Specialized Physician Teams
  - 160+ actively practicing, licensed, board-certified physicians
  - 28 specialties and sub-specialties

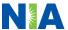

# NIA's Prior Authorization Program

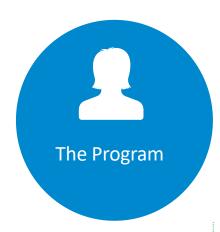

 Ambetter from SilverSummit HealthPlan began a prior authorization program through NIA for the management of Medical Specialty Solutions services.

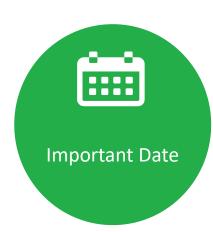

Effective: January 1, 2018.

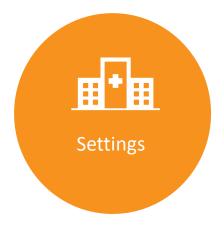

### Settings:

- Office
- Outpatient Hospital

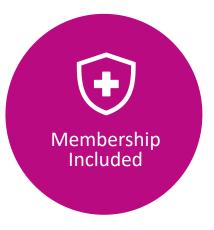

Exchange Program

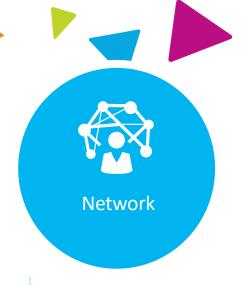

NIA's Medical Specialty Solutions services are managed through Ambetter from SilverSummit HealthPlan contractual relationships.

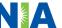

# NIA's Prior Authorization Program

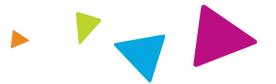

Only non-emergent procedures performed in an outpatient setting require authorization with NIA.

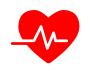

# Procedures Requiring Authorization\*

- CT/CTA
- CCTA
- MRI/MRA
- PET Scan
- Myocardial Perfusion Imaging (MPI)
- MUGA Scan
- Stress Echocardiography
- Echocardiography
- Physical Medicine Services (Physical, Occupational, and Speech Therapy) \*

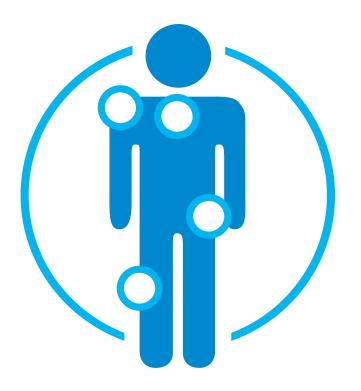

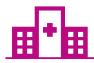

Excluded from the Program
Procedures Performed in the
following Settings:

- Hospital Inpatient
- Emergency Room
- Urgent Care
- Surgery Center

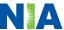

<sup>\*</sup>Please see specific educational documents on RadMD for each Medical Specialty Solutions Program Services

# List of CPT Procedure Codes Requiring Prior Authorization

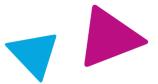

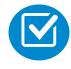

Review Claims/Utilization Review Matrix to determine CPT codes managed by NIA.

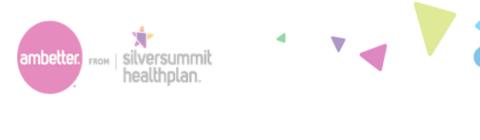

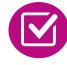

CPT Codes and their Allowable Billable Groupings.

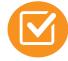

Located on RadMD.com.

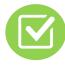

Defer to Ambetter from SilverSummit HealthPlan Policies for Procedures not on Claims/Utilization Review Matrix.

### Ambetter from SilverSummit HealthPlan Utilization Review Matrix 2023

The matrix below contains the CPT-4 codes for which National Imaging Associates, Inc. (NIA) manages on behalf of Ambetter from SilverSummit HealthPlan. This matrix is designed to assist in the resolution of claims adjudication and claims questions related to those services authorized by NIA. The "Allowable Billed Groupings" is meant to outline that if a given procedure is authorized, that any one of the listed procedure codes could be submitted on a claim representing that service. This assumes that the member is eligible at the time of the service, that appropriate re-bundling rules are applied, that the claim includes an appropriate diagnosis code for the CPT code and that the service is performed within the validity period.

If a family of CPT codes is not listed in this matrix, an exact match is required between the authorized CPT code and the billed CPT code. If the exact match does not occur, the charge should be adjudicated accordingly.

# \*Please note: Services rendered in an Emergency Room, Surgery Center, or Hospital Inpatient setting are not managed by NIA.

| Authorized<br>CPT Code | Description                 | Allowable Billed Groupings |
|------------------------|-----------------------------|----------------------------|
| 70336                  | MRI Temporomandibular Joint | 70336                      |

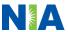

# **Prior Authorization Process Overview**

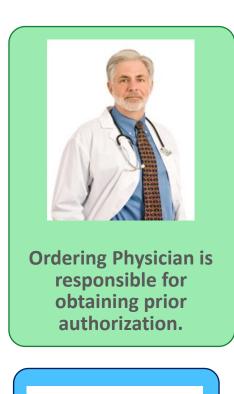

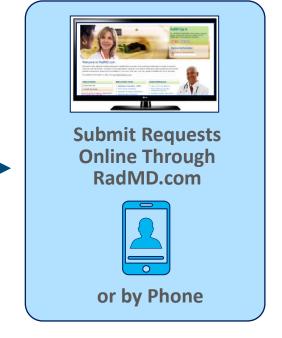

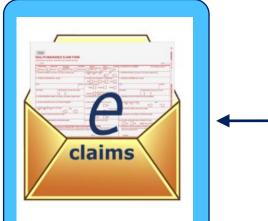

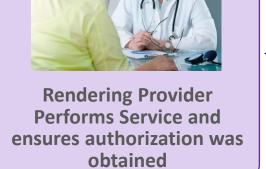

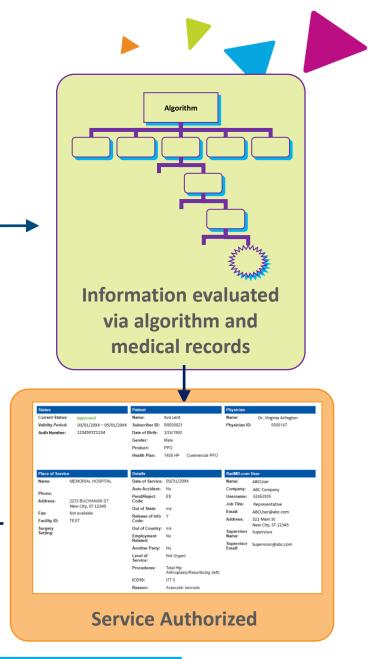

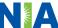

# NIA's Clinical Foundation & Review

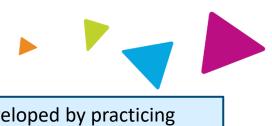

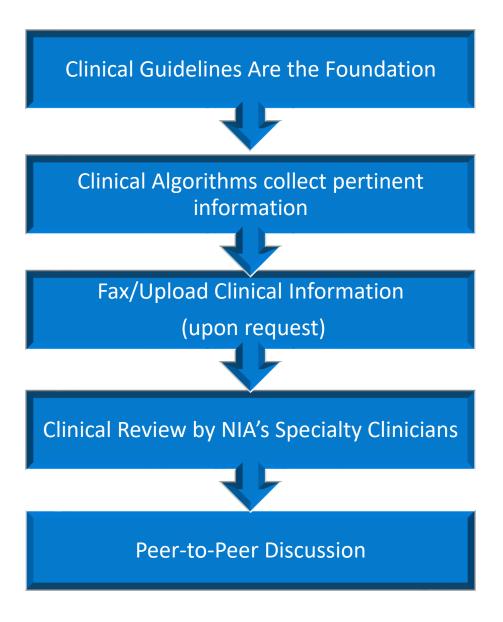

- Clinical guidelines were developed by practicing specialty physicians, through literature reviews and evidenced-based research. Guidelines are reviewed and mutually approved by Ambetter from SilverSummit HealthPlan and NIA Medical Officers and clinical experts. Clinical Guidelines are available on RadMD.com
- Algorithms are a branching structure that changes depending upon the answer to each question.
- The member's clinical information/medical record will be required for validation of clinical criteria before an approval can be made.
- NIA has a specialized clinical team.
- Peer-to-peer discussions are offered for any request that does not meet medical necessity guidelines.
- Our goal ensure that members are receiving appropriate care.

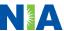

# Member and Clinical Information Required for Authorization

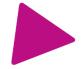

# General

 Includes: ordering physician information, member information, rendering provider information, requested examination, etc.

# **Clinical Information**

- Includes clinical information that will justify examination, symptoms and their duration, physical exam findings
- Preliminary procedures already completed (e.g., x-rays, CTs, lab work, ultrasound reports, scoped procedures, referrals to specialist, specialist evaluation)
- Reason the study is being requested (e.g., further evaluation, rule out a disorder)

Refer to the Prior Authorization Checklists on RadMD for more specific information.

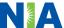

# Clinical Specialty Team Review

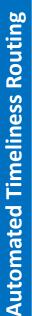

# Clinical Specialization Pods Overseen by a Medical Director Advanced Imaging Physical Medicine Genetic Testing Radiation Oncology Cardiology Pain Management Surgery

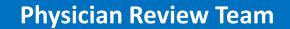

Physician Panel of Board-Certified Physician Specialists with ability to meet any State licensure requirements

Physician clinical reviewers conduct peer reviews on specialty products (cardiology, radiation oncology, interventional pain management, surgery, sleep management and genetic testing)

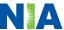

# **Document Review**

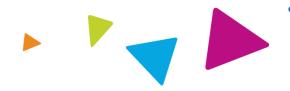

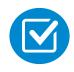

NIA may request member's medical records/additional clinical information.

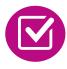

When requested, validation of clinical criteria within the member's medical records is required before an approval can be made.

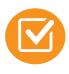

Ensures that clinical criteria that supports the requested test are clearly documented in medical records.

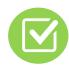

Helps ensure that members receive the most appropriate, effective care.

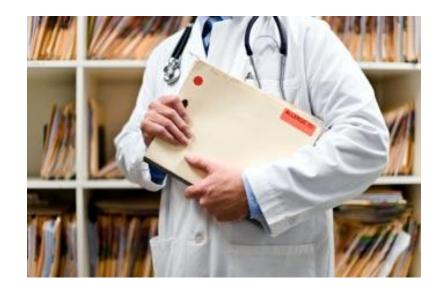

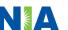

# NIA to Ordering Physician: Request for Additional Clinical > Information

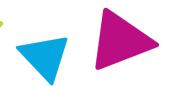

CC TRACKING NUMBER

FAXC

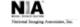

### ABDOMEN - PELVIS CT PLEASE FAX THIS FORM TO: 1-800-784-6864

Date: TODAY

| ORDERING PHYSICIAN:                                      | REQ_PROVIDER                 |                        |                                         |
|----------------------------------------------------------|------------------------------|------------------------|-----------------------------------------|
| FAX NUMBER:                                              | FAX_RECIP_PHONE              | TRACKING<br>NUMBER:    | CC_TRACKING_NUMBER                      |
| RE:                                                      | Authorization Request        | MEMBER ID:             | MEMBER_ID                               |
| PATIENT NAME:                                            | MEMBER_NAME                  |                        |                                         |
| HEALTH PLAN:                                             | HEALTH_PLAN_DESC             |                        |                                         |
| We have received your reques                             | t for Abdomen - Pelvis CT. A | As we are unable to ap | prove based on the information provided |
| to date, please respond to this fax as soon as possible. |                              |                        |                                         |

Study Requested was: Abdomen - Pelvis CT For documentation ALWAYS PROVIDE:

- 1. The most recent office visit note
- 2. Any office visit note since initial presentation of the complaint/problem requiring imaging
- Any supporting documentation such as diagnostic or imaging reports that corroborate abnormalities or the requirement for follow-up imaging

Further specifics and examples are listed below.

FAX\_QUESTIONS\_ADDL

### aalfaddlfaxquestions

a) Abdominal pain evaluation:

Provide details regarding history of abdominal pain (history- onset, trauma mechanism, if relevant, effect on/change w/ bowel or urinary habits, relevant past medical history- bowel disease or surgery, etc; examination, including pelvic/rectal examinations; diagnostic work-up- submit reports demonstrating abnormalities; prior treatment/consultation, if any).

### b) Abnormal finding on examination, imaging or laboratory test:

Provide the office visit note(s) or lab/imaging report that documents the abnormality found and any needed explanation of the relevance to the request for abdomen/pelvis CT imaging

### c) Suspicion of cancer:

Provide the office visit/consultation notes indicating rationale for suspicion of cancer, along with relevant examination, diagnostic/imaging reports indicating the relevance of an imaging test in further evaluation of a possible malignancy

### d) History of cancer:

Provide the office visit note describing the current symptoms or issue and the history; report of the biopsy and/or relevant treatment reports that will document the cell type of the cancer and treatment to date.

### e) Pre-operative evaluation:

Provide the office visit note/consultation by the surgical specialist indicating the operation planned and indications. It is usually expected that planned pre-operative evaluation will be ordered by the surgeon in conjunction with surgical scheduling so that the two coincide within a four week/30 day period.

f) Post-operative evaluation:

CC TRACKING NUMBER

FAXC

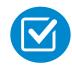

A fax is sent to the provider detailing what clinical information that is needed, along with a Fax Coversheet.

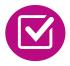

We stress the need to provide the clinical information as quickly as possible so we can make a determination.

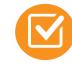

Determination timeframe begins after receipt of clinical information.

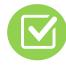

Failure to receive requested clinical information may result in non certification.

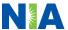

# **Submitting Additional Clinical Information**

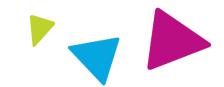

- Records may be submitted:
  - Upload to https://www.RadMD.com
  - Fax using that NIA coversheet
- Location of Fax Coversheets:
  - Can be printed from https://www.RadMD.com
  - Call 1-844-366-2880
- Use the case specific fax coversheets when faxing clinical information to NIA

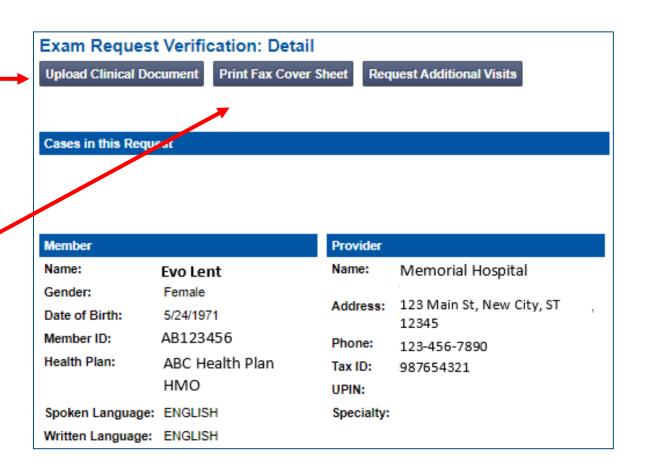

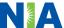

# **Clinical Review Process**

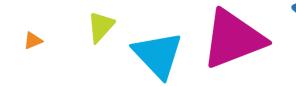

# Physicians' Office Contacts NIA for Prior Authorization

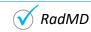

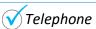

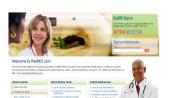

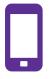

### NIA Initial Clinical Specialty Team Review

- Additional clinical information submitted and reviewed Procedure Approved
- Additional clinical not complete or inconclusive Escalate to Physician Review

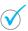

Designated & Specialized Clinical Team interacts with Provider Community.

1

2

3

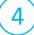

# System Evaluates Request Based on Information Entered by Physician & Physician Profile

- Clinical information complete Procedure Approved
- Additional clinical information required Pends for clinical validation of medical records

### **NIA Specialty Physician Reviewers**

• NIA Physician approves case <u>without</u> peer-to-peer

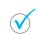

Peer-to-peer outbound attempt made if case is not approvable

- NIA Physician approves case with peer-to-peer
- Ordering Physician withdraws case during peer-to-peer
- Physician denies case based on medical criteria

Differentiators

Key NIA

Generally the turnaround time for completion of these requests is within two business days upon receipt of sufficient clinical information

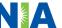

# NIA Urgent/Expedited Authorization Process

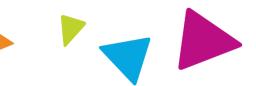

# **Urgent/Expedited Authorization Process**

- If an urgent clinical situation exists (outside of a hospital emergency room) during business hours, please call NIA immediately.
- The NIA website <a href="https://www.RadMD.com">https://www.RadMD.com</a> cannot be used for medically urgent or expedited prior authorization requests during business hours. Those requests must be processed by calling the NIA call center at 1-866-366-2880.
- Turnaround time is within 1 Business day not to exceed 72 Calendar Hours.

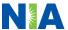

# Notification of Determination

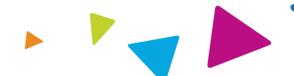

### **Authorization Notification**

Validity Period - Authorizations are valid for:

30 day from the date of request

### **Denial Notification**

- Notifications include an explanation of what services have been denied and the clinical rationale for the denial
- A peer-to-peer discussion can be initiated once the adverse determination has been made.
- A reconsideration is available with new or additional information.
- Timeframe for reconsideration is 5 business days from the date of denial.
- In the event of a denial, providers are asked to follow the appeal instructions provided in their denial letter.

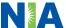

# Claims and Appeals

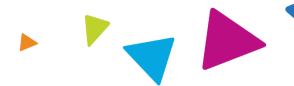

### **How Claims Should be Submitted**

- Rendering providers/Imaging providers should continue to send their claims directly to Ambetter from SilverSummit HealthPlan.
- Providers are strongly encouraged to use EDI claims submission.
- Check on claims status by logging on to the Ambetter from SilverSummit HealthPlan website at

https://www.ambetter.silversummi thealthplan.com

# **Claims Appeals Process**

- In the event of a prior authorization or claims payment denial, providers may appeal the decision through Ambetter from SilverSummit HealthPlan
- Providers should follow the instructions on their nonauthorization letter or Explanation of Payment (EOP) notification.

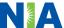

# **Provider Tools**

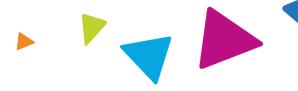

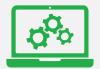

# **RadMD Website**

RadMD.com

# **Available**

24/7 (except during maintenance, performed every third Thursday of the month from 9 pm – midnight PST)

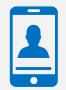

**Toll-Free Number 1-866-366-2880** 

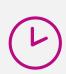

Available
Monday - Friday
5:00 AM - 5:00 PM PST

- Request Authorization
- View Authorization Status
- View and manage Authorization Requests with other users
- Upload Additional Clinical Information
- View Requests for additional Information and Determination Letters
- View Clinical Guidelines
- View Frequently Asked Questions (FAQs)
- View Other Educational Documents

Interactive Voice Response (IVR)
 System for authorization tracking

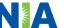

# NIA's Website

# https://www.RadMD.com

### **RadMD Functionality varies by user:**

- Ordering Provider's Office View and submit requests for authorization.
- Rendering Provider Views approved, pended and in review authorizations for their facility. Ability to submit outpatient imaging requests on behalf of ordering provider.

# Online Tools Accessed through https://www.RadMD.com:

- NIA's Clinical Guidelines
- Frequently Asked Questions
- Quick Reference Guides
- Checklist
- RadMD Quick Start Guide
  - Claims/Utilization Matrices

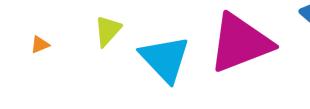

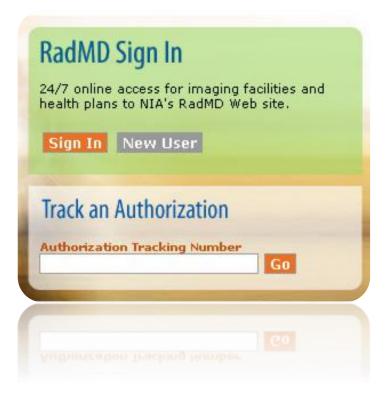

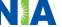

# Registering on RadMD.com To Initiate Authorizations

Everyone in your organization is required to have their own separate username and password due to HIPAA regulations.

### **STEPS:**

- 1. Click the "New User" button on the right side of the home page.
- 2. Select "Physician's office that orders procedures"
- 3. Fill out the application and click the "Submit" button.
  - You must include your e-mail address in order for our Webmaster to respond to you with your NIAapproved username and password.

NOTE: On subsequent visits to the site, click the "Sign In" button to proceed.

Offices that will be both ordering and rendering should request ordering provider access, this will allow your office to request authorizations on RadMD and see the status of those authorization requests.

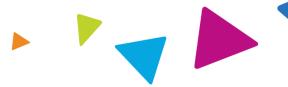

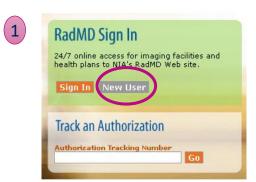

-- Please Select an Appropriate Description -Physician's office that orders procedures
Facility/office where procedures are performed
Health Insurance company
Cancer Treatment Facility or Hospital that performs radiation oncology procedures
Physicians office that prescribes radiation oncology procedures

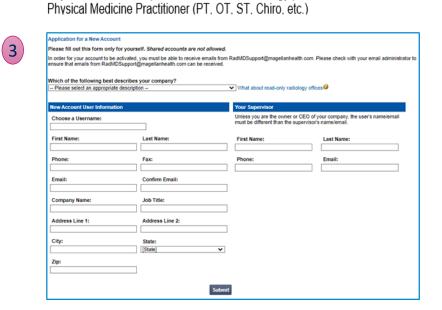

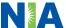

# Allows Users the ability to view all approved, pended and in review authorizations for facility

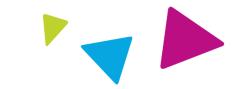

### **IMPORTANT**

- Everyone in your organization is required to have their own separate username and password due to HIPAA regulations.
- Designate an "Administrator" for the facility who manages the access for the entire facility.

### **STEPS:**

- 1. Click the "New User" button on the right side of the home page.
- 2. Select "Facility/office where procedures are performed"
- 3. Fill out the application and click the "Submit" button.
  - You must include your e-mail address in order for our Webmaster to respond to you with your NIA-approved username and password.
- 4. New users will be granted immediate access.

NOTE: On subsequent visits to the site, click the "Sign In" button to proceed.

If you have multiple staff members entering authorizations and you want each person to be able to see all approved, pended and in review authorizations, they will need to register for a rendering username and password. Each user will need to complete an application on RadMD. This will allow users to see all approved, pended and in review authorizations under your Tax ID Number. Rendering access will also allow facility to submit outpatient imaging requests on behalf of ordering provider.

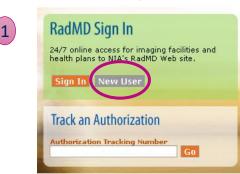

-- Please Select an Appropriate Description -Physician's office that orders procedures

Facility/office where procedures are performed

Health Insurance company
Cancer Treatment Facility or Hospital that performs radiation oncology procedures
Physicians office that prescribes radiation oncology procedures
Physical Medicine Practitioner (PT, OT, ST, Chiro, etc.)

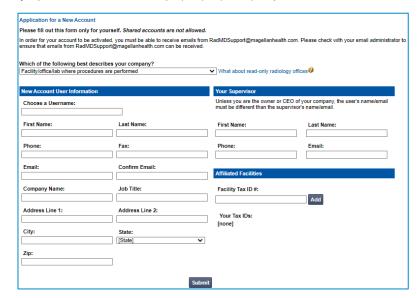

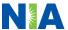

# RadMD Enhancements

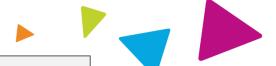

NIA offers a **Shared Access** feature on our <u>RadMD.com</u> website. Shared Access allows ordering providers to view authorization requests initiated by other RadMD users within their practice.

|                                                    |                          | Provider Resources | User | • |
|----------------------------------------------------|--------------------------|--------------------|------|---|
| Request                                            | Resources and Tools      |                    |      |   |
| Exam or specialty procedure                        | Shared Access            |                    |      |   |
| (including Cardiac, Ultrasound, Sleep Assessment)  | Clinical Guidelines      |                    |      |   |
| Physical Medicine<br>Initiate a Subsequent Request | Request access to Tax ID |                    |      |   |
| Radiation Treatment Plan                           | News and Updates         |                    |      |   |
| Pain Management or Minimally Invasive Procedure    |                          |                    |      |   |
| Spine Surgery or Orthopedic Surgery                |                          |                    |      |   |
| Genetic Testing                                    |                          |                    |      |   |
|                                                    |                          |                    |      |   |
|                                                    | Login As Username:       | Login              |      |   |
| Request Status                                     |                          |                    |      |   |
| Search for Request                                 | Tracking Number:         | Search             |      |   |
| View All My Requests                               | Forgot Tracking          | Number?            |      |   |

If practice staff is unavailable for a period of time, access can be shared with other users in the practice. They will be able to view and manage the authorization requests initiated on <a href="RadMD.com">RadMD.com</a>, allowing them to communicate with members and facilitate treatment.

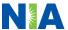

# When to Contact NIA

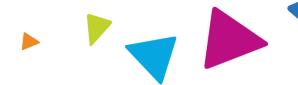

# Providers:

| Initiating or checking the status of an authorization request | <ul> <li>Website, <a href="https://www.RadMD.com">https://www.RadMD.com</a></li> <li>Toll-free number 1-844-366-2880 - Interactive Voice Response (IVR) System</li> </ul> |  |  |
|---------------------------------------------------------------|----------------------------------------------------------------------------------------------------|--|--|
| Initiating a Peer-to-Peer Consultation                        | <ul><li>Call 1-844-366-2880</li></ul>                                                                                                    |  |  |
| Provider Service Line                                         | <ul><li>RadMDSupport@Evolent.com</li><li>Call 1-800-327-0641</li></ul>                                                                                                    |  |  |
| Provider Education requests or questions specific to NIA      | <ul> <li>Debbie Patterson         Provider Relations Manager         1-800-450-7281 Ext. 74799         <u>dpatterson@Evolent.com</u> </li> </ul>                          |  |  |

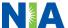

# RadMD Demonstration

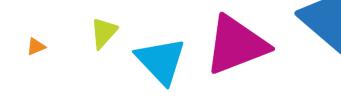

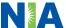

# **Confidentiality Statement**

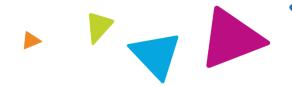

The information presented in this presentation is confidential and expected to be used solely in support of the delivery of services to Ambetter from SilverSummit HealthPlan members. By receipt of this presentation, each recipient agrees that the information contained herein will be kept confidential and that the information will not be photocopied, reproduced, or distributed to or disclosed to others at any time without the prior written consent of Ambetter of SilverSummit HealthPlan and Evolent Health, LLC.

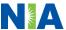

# Thanks

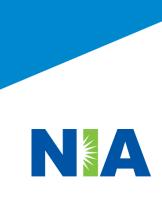